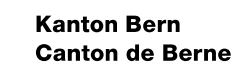

ઝડેઝ

# Première saisie COP **(C) Flux de travail, moyens auxiliaires, livrables**

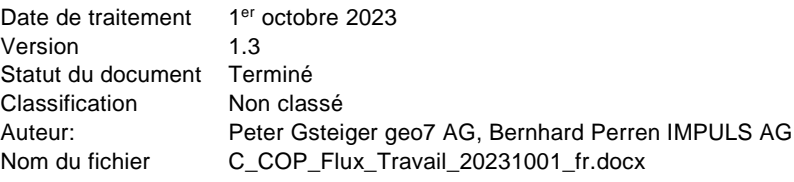

#### DEEE-OFDN et DTT-OPC, 06/2021

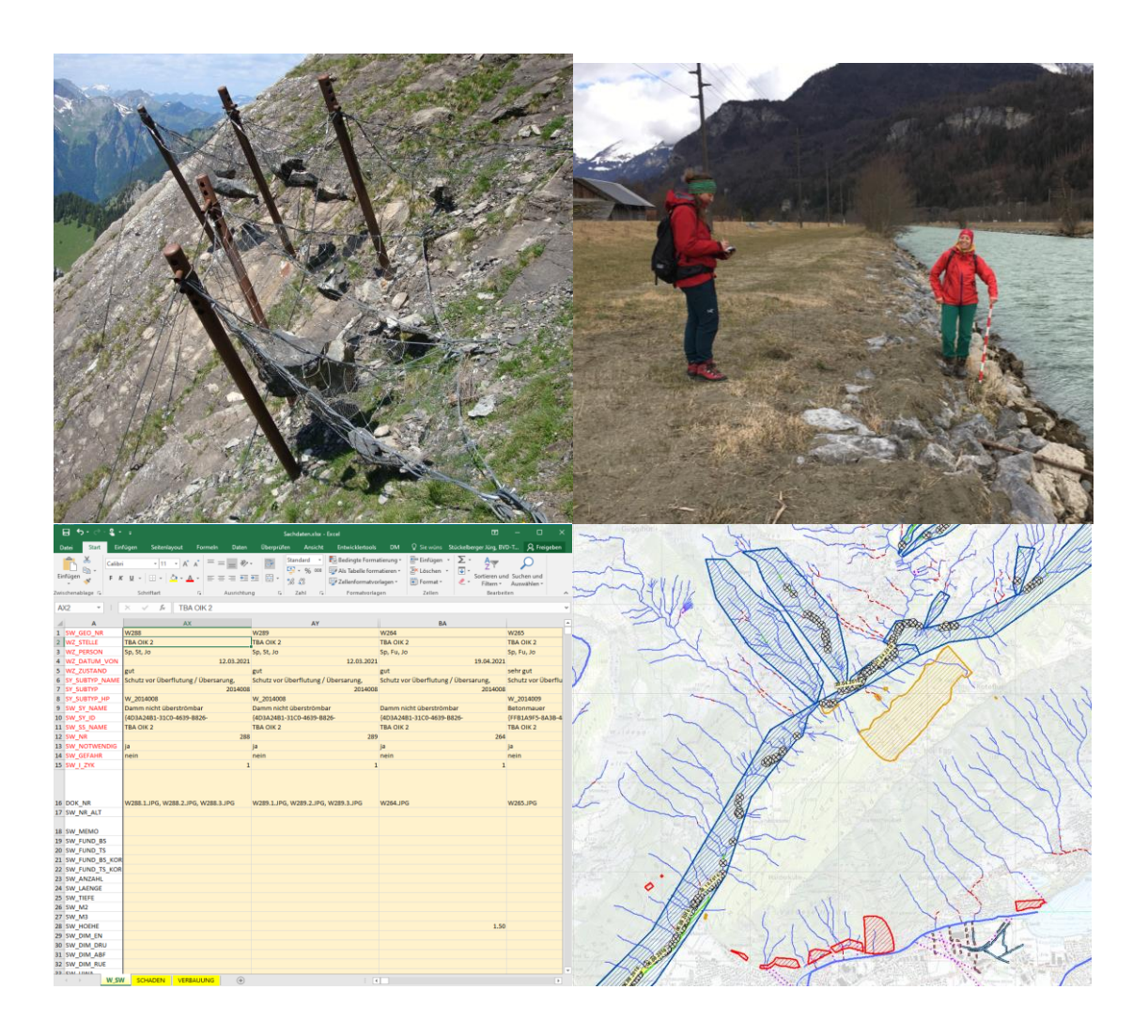

## Table des matières

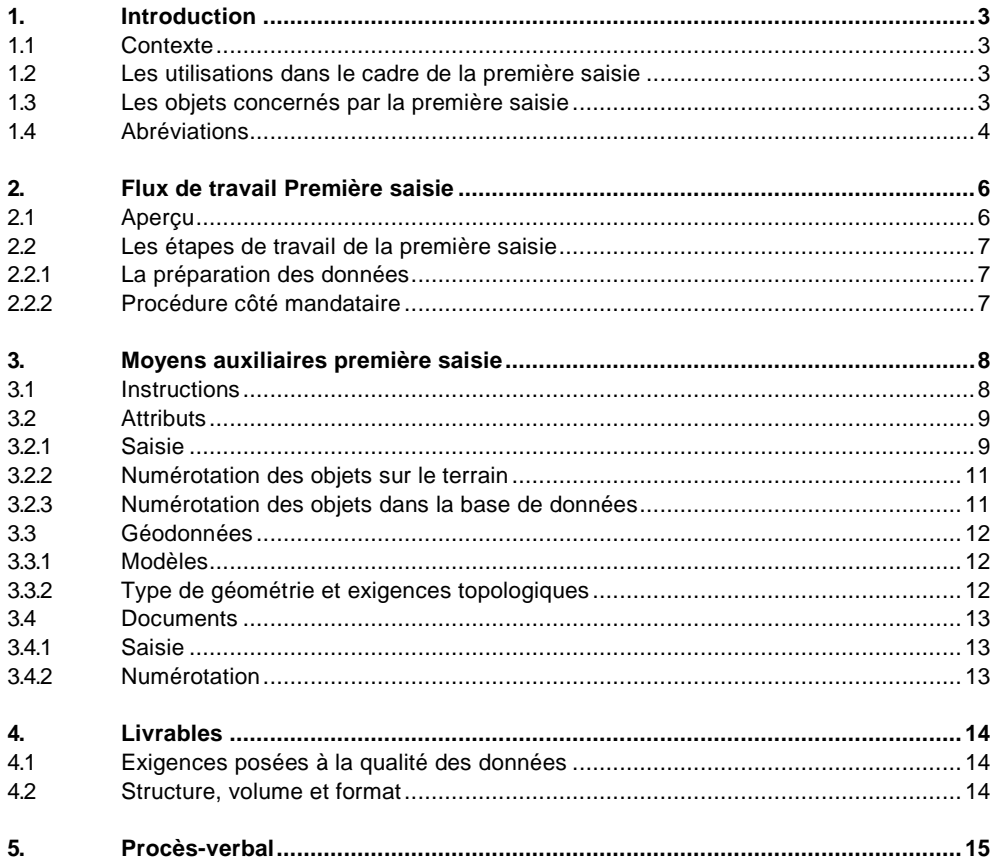

## <span id="page-2-0"></span>**1. Introduction**

#### <span id="page-2-1"></span>**1.1 Contexte**

La base de données COP a pour objectif la gestion de la conservation de l'ensemble des ouvrages et des installations qui ont été construits dans le canton de Berne à des fins de protection contre les dangers naturels. Depuis 2016, la thématique des ouvrages de protection est mise en œuvre dans le cadre d'une base de données, et est adaptée et complétée en continu. Depuis l'été 2020, l'Office des ponts et chaussées du canton de Berne (OPC) et la division Dangers naturels de l'Office des forêts et des dangers naturels (OFDN) gèrent le thème du COP dans deux bases de données identiques. Ces bases comprennent les objets répertoriés dans le parc des ouvrages de protection et intègrent les résultats de la gestion de la conservation dans le domaine de compétence du service spécialisé.

Sur la base des expériences acquises dans le cadre des projets pilotes menés par le canton de Berne et de la pratique d'autres cantons, le flux de travail relatif à la première saisie sur le terrain fait l'objet d'instructions et de structures de données spécifiques pour les attributs, les géodonnées et les documents. Les présentes instructions portent sur le flux de travail, les moyens auxiliaires et les livrables. Grâce à ces instructions, la saisie sur le terrain des ouvrages de protection présents dans le canton de Berne permettra d'aboutir à des résultats de qualité suffisante, obtenus indépendamment du mandant, selon une procédure uniformisée, et qui pourront ensuite être utilisés comme base pour la gestion de la conservation.

#### <span id="page-2-2"></span>**1.2 Les utilisations dans le cadre de la première saisie**

Le flux de travail et les moyens auxiliaires soutiennent les utilisations suivantes :

- Première saisie des ouvrages de protection avec indication de l'état, de la compétence et des dommages.
- Première saisie des ouvrages auxiliaires avec les dommages.
- Première saisie des ensembles d'ouvrages avec indication de la fiabilité de l'ensemble d'ouvrages et de la compétence.
- <span id="page-2-3"></span>Documentation des ouvrages de protection, des dommages et des ensembles d'ouvrages.

### **1.3 Les objets concernés par la première saisie**

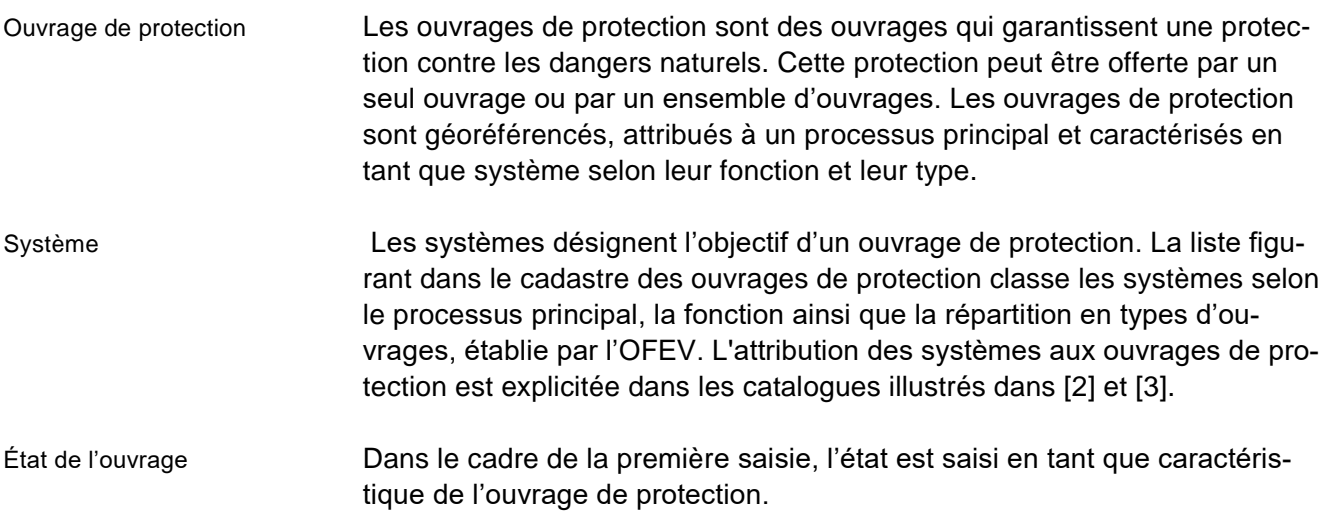

#### Responsabilité en matière de

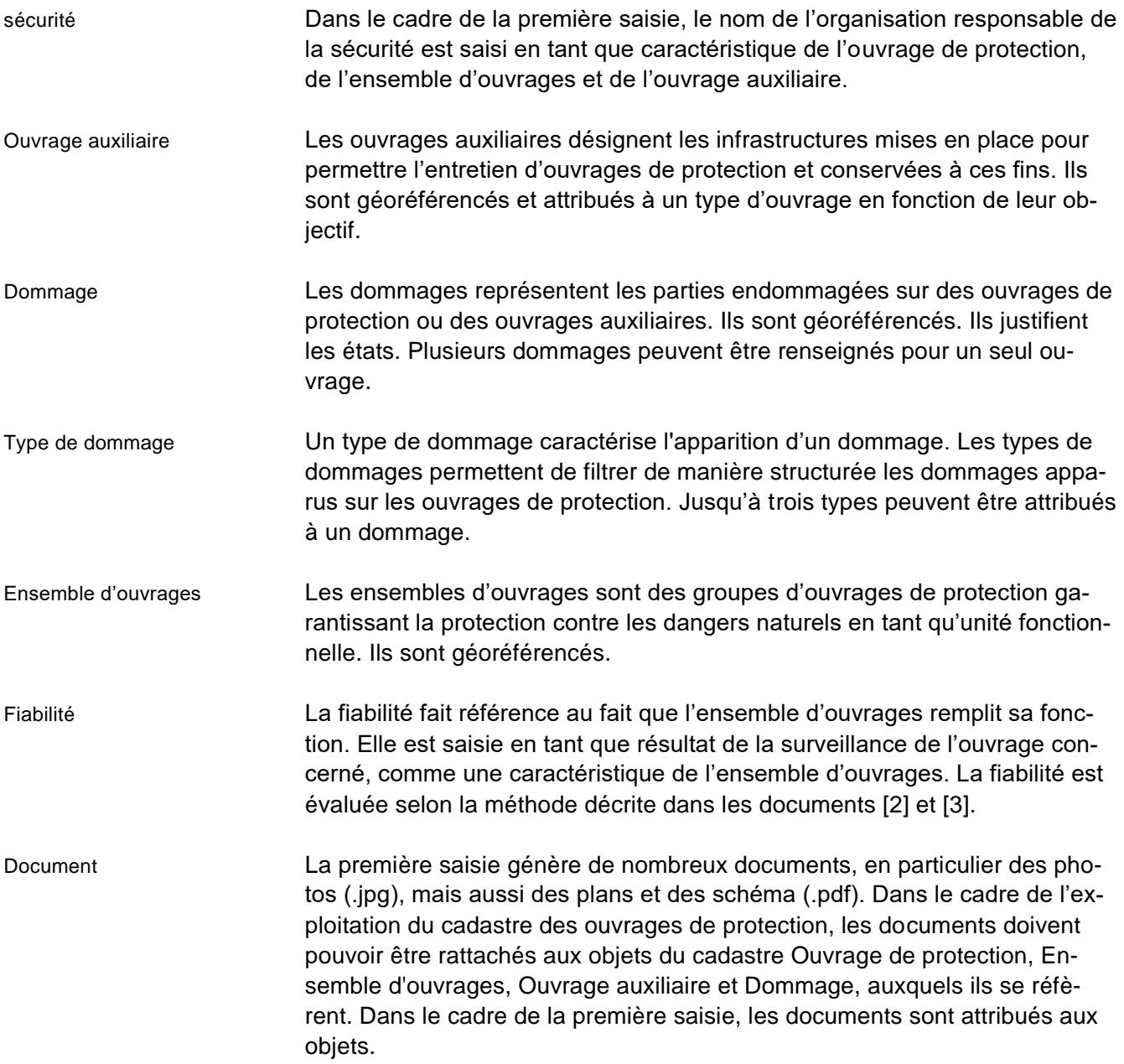

#### <span id="page-3-0"></span>**1.4 Abréviations**

Les abréviations suivantes sont utilisées dans les noms de champ, les feuilles de travail et les noms de fichier :

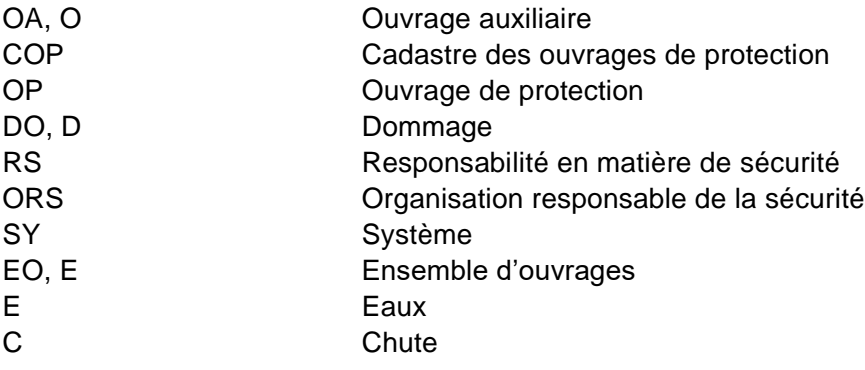

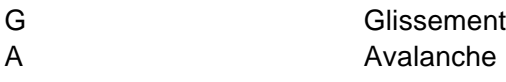

## <span id="page-5-0"></span>**2. Flux de travail Première saisie**

## <span id="page-5-1"></span>**2.1 Aperçu**

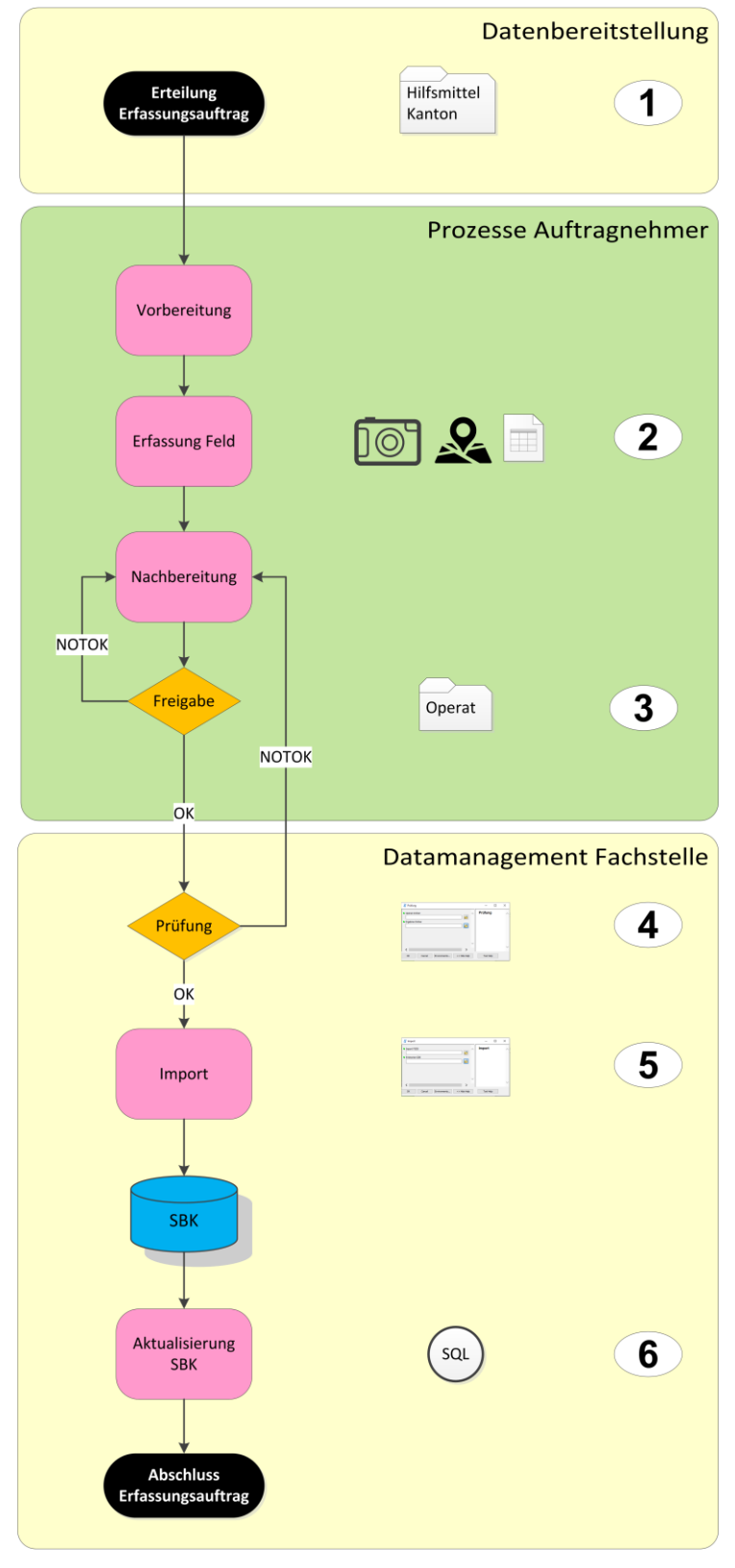

<span id="page-5-2"></span>Illustration 1 : Procédure première saisie

## <span id="page-6-0"></span>**2.2 Les étapes de travail de la première saisie**

<span id="page-6-1"></span>L['Illustration 1](#page-5-2) présente la procédure de la première saisie et les moyens auxiliaires disponibles. Les présentes instructions traitent de la préparation des données et des processus du mandant.

## **2.2.1 La préparation des données**

Selon la responsabilité pour les ouvrages de protection concernés, le mandant pour les premières saisies peut être une commune, un assujetti à l'aménagement des eaux ou un service spécialisé. La préparation des données incombe au service spécialisé responsable. Celui-ci remet à l'entreprise chargée de la première saisie un dossier contenant la structure / les contenus suivants :

Nom du dossier COP <Service spécialisé> <Année> <Nom du domaine> <Mandataire>

Exemple : COP OFDN 2020 Lauterbrunnen Impuls Le dossier comporte les sous-dossiers suivants :

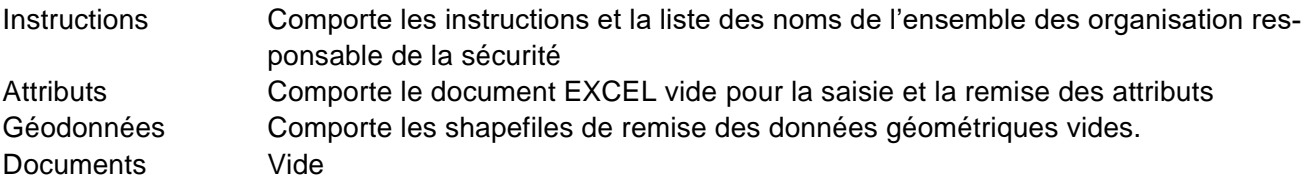

<span id="page-6-2"></span>La même structure de données est utilisée par l'entreprise mandatée à l'issue du mandat du saisie pour remettre les données validées.

## **2.2.2 Procédure côté mandataire**

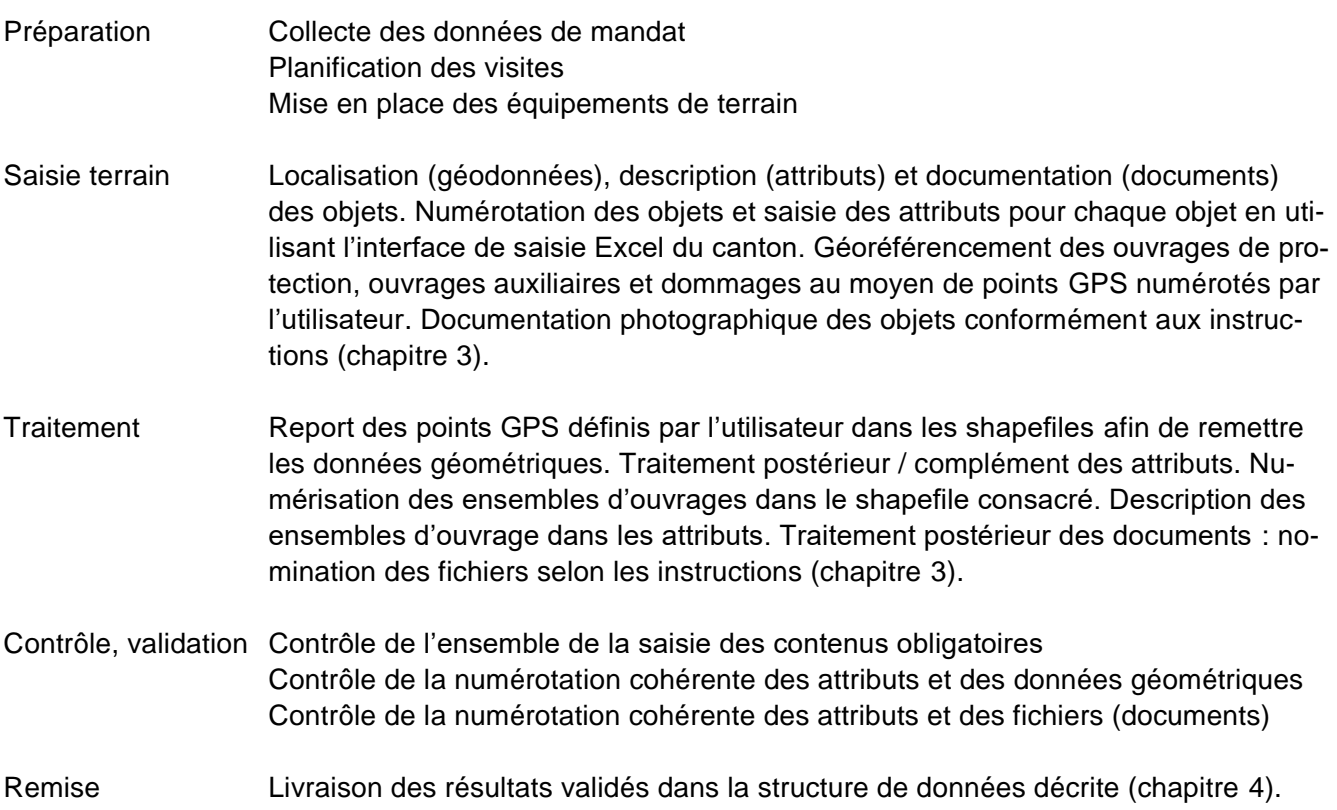

## <span id="page-7-0"></span>**3. Moyens auxiliaires première saisie**

#### <span id="page-7-1"></span>**3.1 Instructions**

Concernant les applications « Première saisie des ouvrages de protection », il convient de consulter les instructions suivantes :

#### *Tous les ouvrages de protection*

Office des forêts et des dangers naturels, division Dangers naturels et Office des ponts et chaussées : COP Flux de travail Première saisie, version 1.2

#### *Ouvrages de protection, processus Eaux*

Office des ponts et chaussées : Cadastre des ouvrages de protection, processus Eaux. Instructions pour procéder au relevé, 2021.

Office des ponts et chaussées : Cadastre des ouvrages de protection, processus Eaux, catalogue des types d'ouvrages de protection, 2021

*Ouvrages de protection, processus Avalanche, Chute de pierres et Glissement de terrain* Office des forêts et des dangers naturels du canton des Grisons, Service des forêts et du paysage du canton du Valais, division Dangers naturels du canton de Berne : Manuel sur le contrôle des ouvrages de protection, version 2018.

## *SBK\_SIV\_STELLEN\_20200528.xlsx*

La liste actualisée des noms (SS\_NAME) de l'ensemble des organisations responsables de la sécurité est disponible également sous « Instructions ». Les noms sont regroupés par SS\_TYP (Confédération, canton, commune, entreprise, assujetti à l'aménagement des eaux, syndicat de route)

## <span id="page-8-0"></span>**3.2 Attributs**

#### <span id="page-8-1"></span>**3.2.1 Saisie**

L'interface de saisie des attributs est remise en tant que fichier Excel. À l'intérieur, les attributs à relever sont structurés dans des feuilles de travail.

| ⊿               | A                 | B                                                                | C                |
|-----------------|-------------------|------------------------------------------------------------------|------------------|
| 1.              | SC_GEO_NR         | Schadennummer Feld                                               |                  |
| $\mathbf{2}$    | X_GEO_NR          | GEO_NR des beschädigten Objekts                                  |                  |
| з.              | SC_DATUM_OBS      | Datum der Beurteilung                                            |                  |
| 4               | <b>SC STELLE</b>  | Stelle der Beurteilung                                           |                  |
| 5.              | <b>SC_PERSON</b>  | Person der Beurteilung                                           |                  |
| 6               | SC TOL            | Schaden toleriert?                                               |                  |
| $\mathbf{7}$    | <b>SC URS TYP</b> | Ursache                                                          |                  |
| 8.              | SC_URS_MEMO       | Beschreibung Ursache                                             |                  |
|                 | 9 SC BILD1        | Schadenbild 1                                                    |                  |
|                 | 10 SC BILD2       | Schadenbild 2                                                    |                  |
| 11 <sup>1</sup> | SC BILD3          | Schadenbild 3                                                    |                  |
|                 | 12 SC BILD ANDERE | Beschrieb Schadenbild falls bei SC_BILD "andere" gewählt wurde   |                  |
|                 | 13 SC MEMO        | Beschreibung Schaden                                             |                  |
|                 | 14 SC_KRITISCH    | Kritischer Schaden                                               |                  |
| 15 <sup>1</sup> | <b>DOK NR</b>     | Dateiname(n) kommasepariert                                      |                  |
|                 | 16 SC WERK        | Schaden am Oberbau                                               |                  |
|                 | 17 SC FUND        | Schaden an der Fundierung                                        |                  |
|                 | 18 SC_UMGEB       | Schaden an der Umgebung                                          |                  |
|                 | 19 SC DATUM       | Datum Ereignis, wenn bekannt                                     |                  |
|                 | 20 SC Q DAT       | Genauigkeit Datum Ereignis                                       |                  |
| 21              | SC_MSN_MEMO       | Beschreibung Massnahmenvorschlag                                 |                  |
| 22              | SC REP CHF        | Reparaturaufwand, Schätzung [CHF]                                |                  |
| no.             |                   |                                                                  |                  |
|                 |                   | W SW<br>R.SW<br>S_SW<br><b>SCHADEN</b><br><b>BAUWERK</b><br>L SW | <b>VERBAUUNG</b> |

Illustration 2 : interface des attributs

Le fichier .xls comprend les feuilles suivantes :

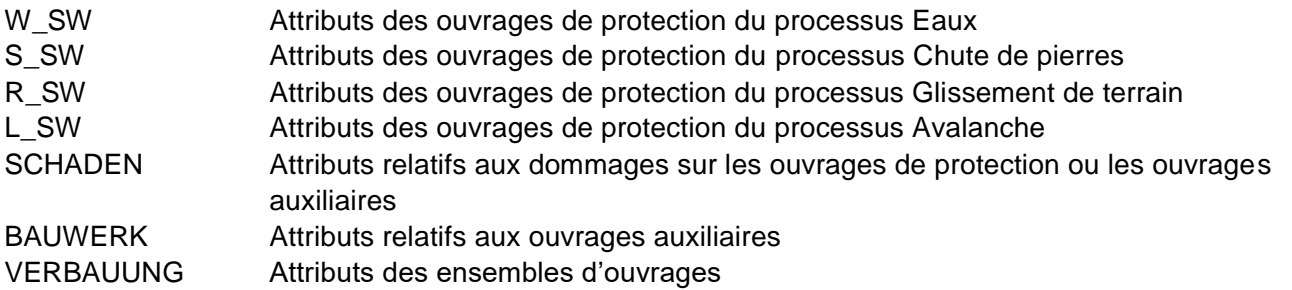

Le fichier peut être utilisé sur un appareil de terrain équipé spécifiquement, directement pour la saisie. Il comprend l'ensemble des contenus qui doivent éventuellement être complétés.

- Une colonne doit être remplie pour chaque objet à décrire.
- Les caractéristiques à relever sont indiquées avec leur nom technique assorti d'un texte explicatif. Le nom technique peut être caché.
- Les champs de sélection sont présentés sous forme de listes déroulantes.
- La date doit être indiquée au format JJ.MM.AAAA.
- **•** Contenu obligatoire
- **•** Contenu obligatoire OFDN
- **EXECONTERN CONTERN CONTERN CONTERNATION** CONTERNATION CONTERNATION
- Les autres contenus sont traités différemment par l'OFDN et l'OPC. La manipulation concernée fait l'objet d'accords qui doivent être conclus et font ensuite partie intégrante du cahier des charges.
- Les contenus qui ne doivent pas être saisis peuvent être cachés.

La conception de l'interface de saisie XLS est orientée de sorte à éviter les erreurs de saisie et à exclure les manipulations susceptibles d'entrainer un contrôle des données postérieur complexe. L'utilisation de l'interface est donc soumise à certaines restrictions :

- Les intitulés des lignes (caractéristiques) ne peuvent pas être modifiés.
- Il n'est pas possible d'ajouter ou de supprimer des lignes.
- **Les tableaux de référence sont cachés et verrouillés.**

## **3.2.1.1 Manipulation spécifique**

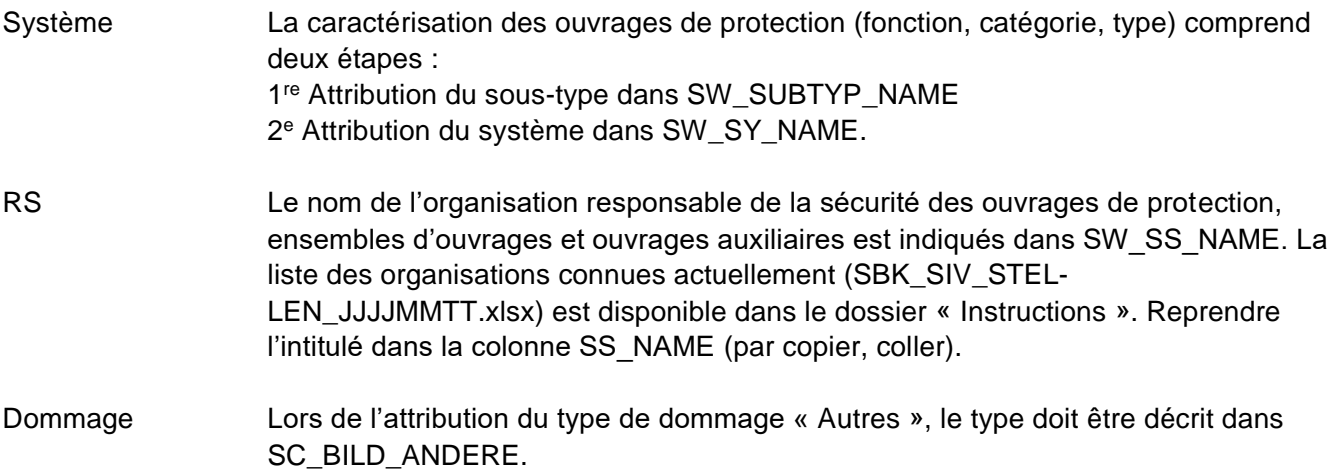

## <span id="page-10-0"></span>**3.2.2 Numérotation des objets relevés sur le terrain**

Les objets relevés sur le terrain sont attribués à une classe d'attributs (fichier .xls) et possèdent une entrée correspondante dans une classe de géodonnées (shapefile). L'entrée dans la colonne N° de champ dans le [Tableau](#page-10-2) 1 met en relation les attributs et les géodonnées.

<span id="page-10-2"></span>Tableau 1: Numérotation des objets sur le terrain

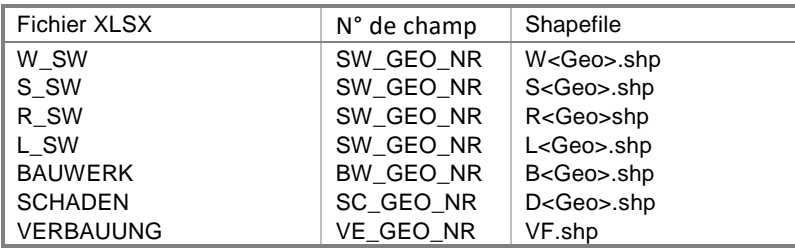

Concernant la numérotation des objets relevés sur le terrain, aucune prescription ne s'applique. Il faut veiller à attribuer une seule fois un numéro de champ. La mandataire organise la numérotation comme il le souhaite. Ainsi, par exemple, il est possible d'utiliser une numérotation en fonction de la rive pour les grands cours d'eaux.

<span id="page-10-1"></span>Exemple : W21L (sur la rive gauche), W21R (sur la rive droite).

## **3.2.3 Numérotation des objets dans la base de données**

Les ouvrages de protection et les ouvrages auxiliaires possèdent également une numérotation durable et définie par l'utilisateur. La numération doit **commencer** toujours avec une **lettre!** Pour les ouvrages de protection: dans la caractéristique SW\_NR, pour les ouvrages auxiliaires dans la caractéristique BW\_NR. Ces numéros sont utilisés par exemple sur les plans. Dans le cadre de la première saisie, les ouvrages de protection / ouvrages auxiliaires doivent être numérotés dans SW\_NR / BW\_NR par le.la mandataire. La manipulation et la structure des numéros doivent être réglés avec l'organisation responsable (service spécialisé, assujetti à l'aménagement des eaux, commune). Le service spécialisé recommande a) de choisir un format de nombre et b) de choisir une numérotation qui réponde à une certaine logique et à une certaine organisation spatiale. Si les ouvrages de protection / ouvrages auxiliaires font partie d'un ensemble d'ouvrages, la numérotation de ces ouvrages au sein de cet ensemble doit être très claire. Si aucun ensemble d'ouvrages n'est saisi, la numérotation au sein de l'organisation responsable de la sécurité doit être évidente.

## <span id="page-11-0"></span>**3.3 Géodonnées**

#### <span id="page-11-1"></span>**3.3.1 Modèles**

Les ouvrages de protection, ouvrages auxiliaires, dommages et ensembles d'ouvrages doivent figurer au format shapefile Esri dans le système de référence EPSG 2056 (CH1903+ / LV95) en tant que géométries 2D avec les structures de données décrites dans le [Tableau](#page-11-3) 2. Concernant les ouvrages de protection, les ouvrages auxiliaires et les dommages, une classe est créée pour chaque géométrie (P point, L ligne, S surface). Les ensembles d'ouvrages figurent toujours en tant que surfaces.

<span id="page-11-3"></span>Tableau 2: Classes de géodonnées

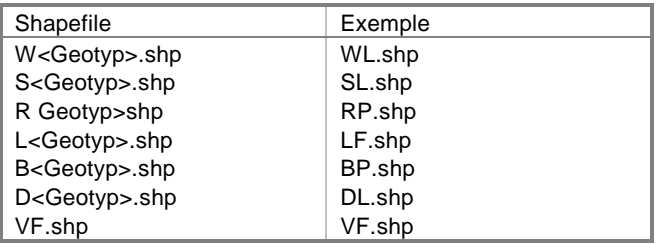

<span id="page-11-2"></span>Chaque objet possédant une géométrie doit être numéroté dans le n° de champ en fonction de l'attribut correspondant (cf. [Tableau](#page-10-2) 1).

## **3.3.2 Types de géométrie et exigences topologiques**

Tableau 3: Classes et types de géométries

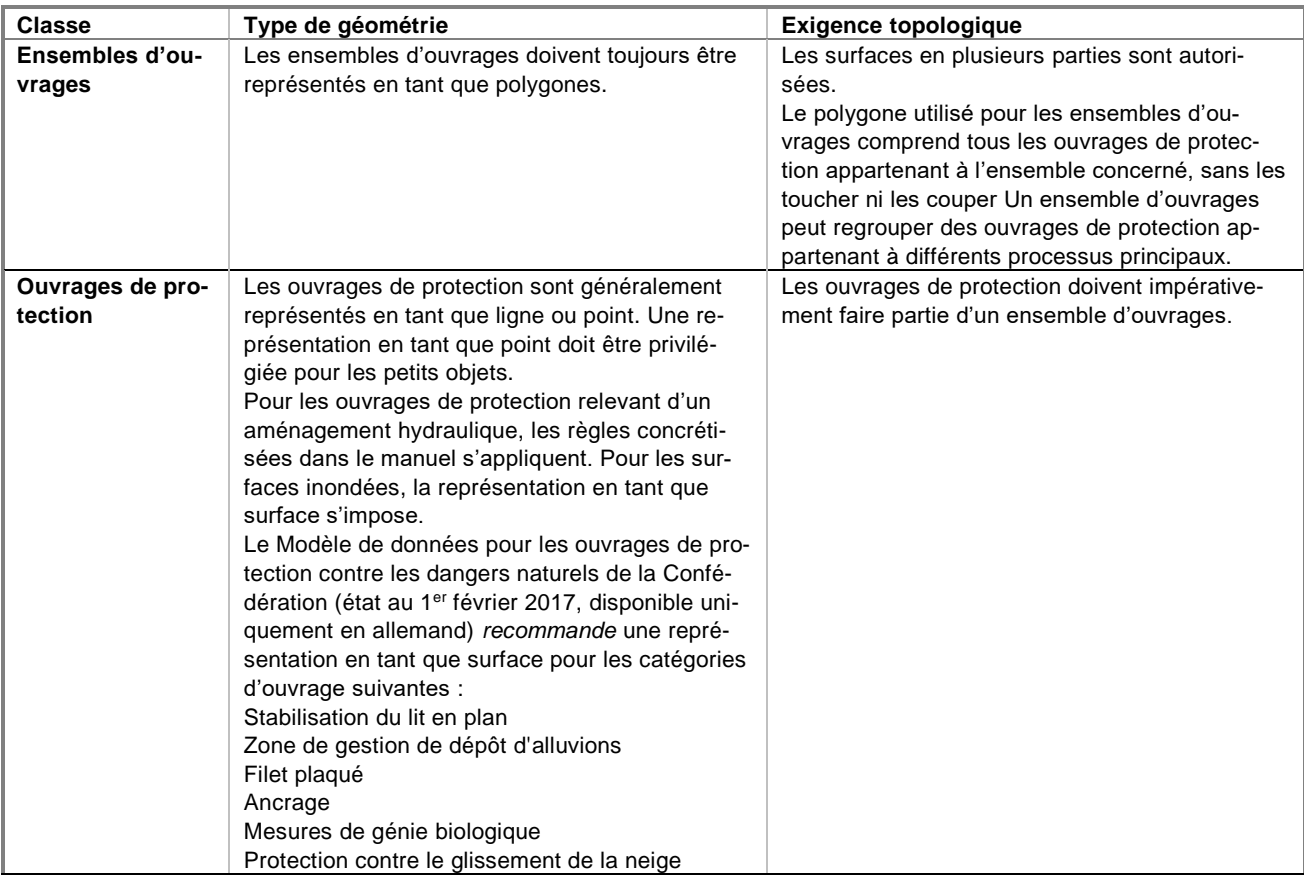

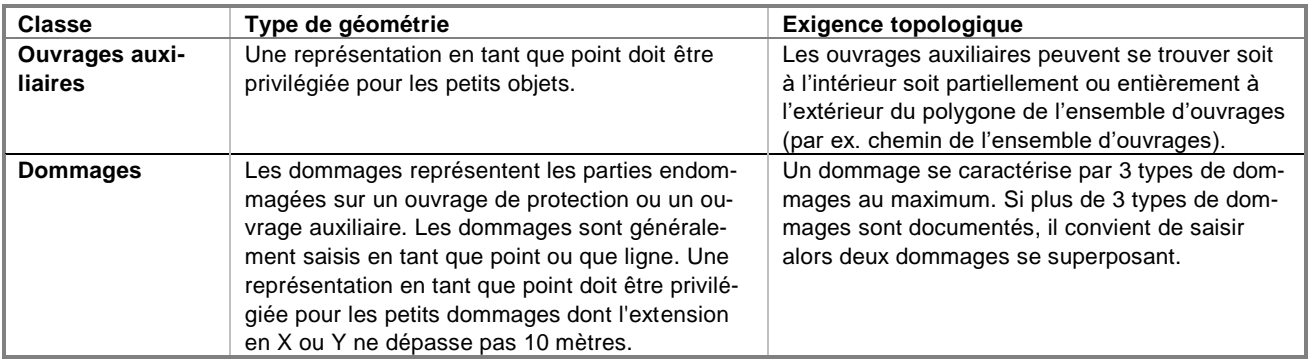

## <span id="page-12-0"></span>**3.4 Documents**

<span id="page-12-1"></span>Il peut s'agit de photographies numériques ou de plans ou schémas numérisés.

## **3.4.1 Saisie**

Les photos doivent être livrées au format JPG. La taille de fichier recommandée se situe entre 1 MB et 2 MB.

<span id="page-12-2"></span>Les documents (plans, schémas) doivent être livrés au format PDF.

## **3.4.2 Numérotation**

Les documents sont attribués aux objets relevés sur le terrain à l'aide de la liste, séparée par des virgules, des documents disponibles pour chaque objet (noms de fichiers) dans la caractéristique DOK\_NR des attributs.

Le nom de fichier ne doit donc comporter aucune virgule.

Si plusieurs appareils photos sont utilisés, ils convient d'utiliser des noms de fichier différents.

Le même document peut être attribué à plusieurs objets relevés sur le terrain (par ex. plans numérique de plusieurs objets).

## <span id="page-13-0"></span>**4. Livrables**

#### <span id="page-13-1"></span>**4.1 Exigences posées à la qualité des données**

Outre les exigences relatives au type de géométrie, à la topologie, et à la numérotation des objets et documents, les exigences suivantes s'appliquent pour la qualité :

- Tous les champs obligatoires sont remplis.
- La cohérence entre les attributs et les données géométriques a été contrôlée et, le cas échéant, corrigée, avant la remise des données, de sorte qu'un objet dans les attributs des ouvrages de protection, des dommages, des ouvrages auxiliaires et des ensembles d'ouvrages corresponde bien à un unique objet dans les données géométriques, et réciproquement l'inverse.
- L'exigence relative à la cohérence s'applique également entre les documents référencés pour chaque objet dans DOK\_NR (attributs) et les fichiers du dossier (chapitr[e4.2\)](#page-13-2) des données remises.

## <span id="page-13-2"></span>**4.2 Structure, volume et format**

Les résultats d'un mandat « Première saisie COP » sont remis par le mandant dans la structure de dossiers mise à disposition par le mandant.

Nom du dossier : COP Office Nom du domaine Mandataire Exemple : COP OFDN 2020 Lauterbrunnen Impuls

Le dossier comporte les sous-dossiers suivants :

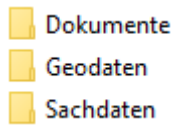

Le sous-dossier Attributs comporte le document xls complété (1 document).

Le sous-dossier Géodonnées comporte les shapefiles relatifs aux objets décrits dans le document xls. Le sous-dossier Documents comporte les documents relatifs aux objets décrits dans le document xls.

Le dossier des résultats est remis au moyen d'un fichier ZIP via WebTransfer.

#### <span id="page-14-0"></span>**5. Procès-verbal**

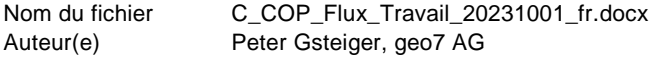

## **Contrôle des modifications**

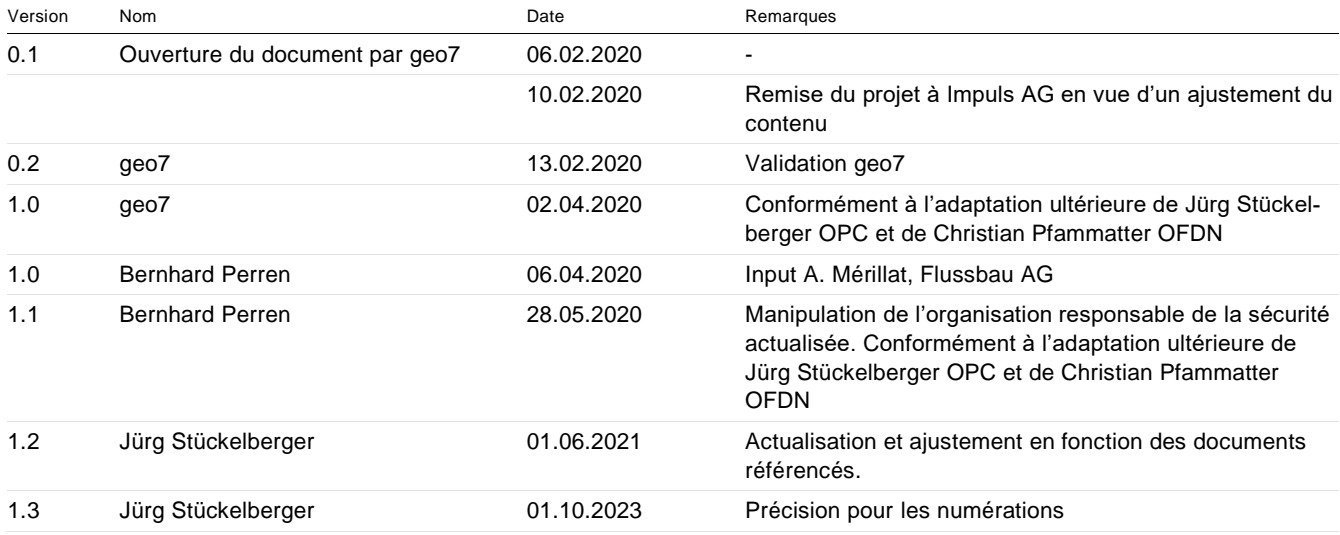

## **Contrôle**

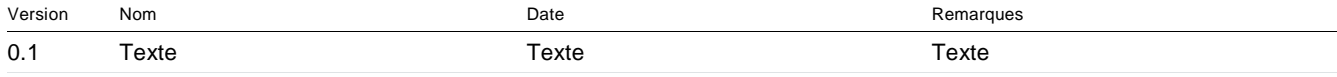

## **Autorisation**

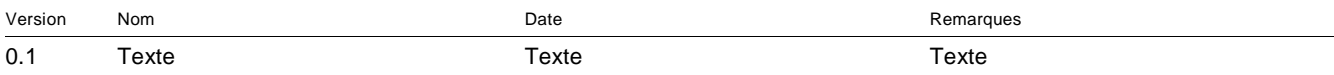